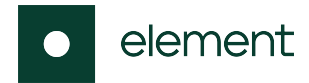

# Element Unify for AWS IoT TwinMaker

Reference Deployment

This Quick Start was created by Element in collaboration with Amazon Web Services (AWS). [Quick Starts](http://aws.amazon.com/quickstart/) are automated reference deployments that use AWS CloudFormation templates to deploy key technologies on AWS, following AWS best practices.

## **Overview**

This Quick Start reference deployment guide provides step-by-step instructions for deploying Element Unify cloud-based connectors on the AWS Cloud so that you can quickly start building digital twins using Unify and IoT TwinMaker.

This Quick Start uses AWS Lambda, Amazon S3, and AWS CloudFormation to launch Element Unify cloud-based connectors for AWS IoT SiteWise, AWS IoT TwinMaker, Amazon S3, and Amazon RDS.

# Element Unify on AWS

Element Unify transforms siloed IT/OT data into contextualized, knowledge graph-based models to support diverse analytical use cases including those using a digital twin approach. Built with industrial organizations in mind, the Element Unify data platform uses automated, no-code data pipelines to integrate and contextualize IT/OT data delivering speed, quality, governance, and scale benefits.

Using this Quick Start, you can launch Element Unify cloud-based connectors for AWS IoT SiteWise, AWS IoT TwinMaker, Amazon S3, and Amazon RDS.

The Element Unify Quick Start uses a range of AWS services and features, including:

- Security groups
- AWS CloudFormation
- Amazon S3
- AWS Lambda
- AWS Secrets Manager
- AWS IoT SiteWise
- AWS IoT TwinMaker
- Amazon RDS

After deployment, you can configure and extend Element Unify to your specific business applications and processes.

For more information about Element Unify, see [Element Unify Overview](https://www.elementanalytics.com/element-unify).

### **Costs**

You are responsible for the cost of the AWS services, Unify costs and any third-party licenses used while running this Quick Start. There is no additional cost for using the Quick Start.

The AWS CloudFormation templates for Quick Starts include configuration parameters that you can customize. For cost estimates, see the pricing pages for each AWS service you use. Prices are subject to change.

# Software licenses

This Quick Start requires licenses for Unify. If you already own licenses for Unify, you can use the Bring Your Own License (BYOL) model.

Otherwise, purchase licenses from an Element [representative](https://www.elementanalytics.com/) or request a 30 day [free](https://aws.amazon.com/marketplace/pp/prodview-trvx6gn4vqeok) trial.

# **Architecture**

Deploying this Quick Start for a new virtual private cloud (VPC) with default parameters builds the following Element Unify connector environment in the AWS cloud.

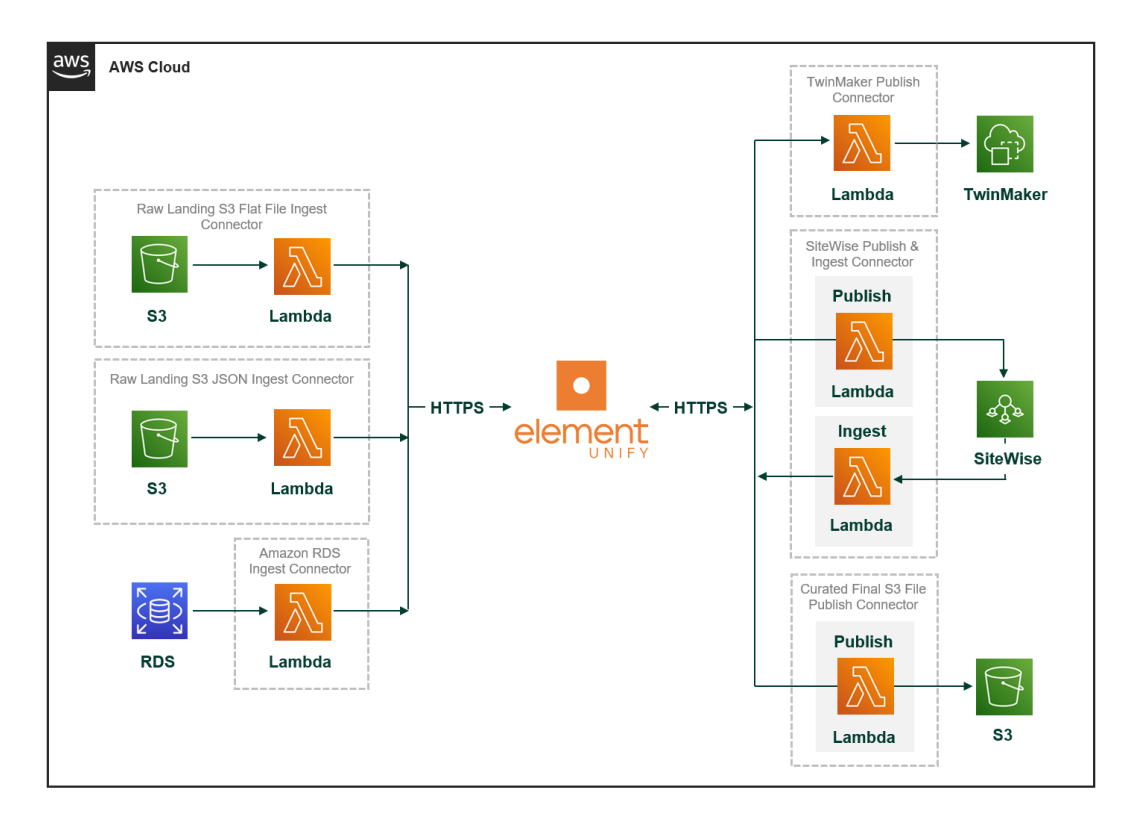

The Quick Start sets up the following:

- Amazon S3 buckets to store and upload tag definitions and data models in flat file and JSON formats.
- AWS Lambda functions to automatically orchestrate connection and synchronization between Unify and AWS cloud services.
- Unify connectors for:
	- Amazon S3 flat file ingest/publish
	- Amazon S3 JSON ingest
	- AWS IoT SiteWise ingest/publish
	- AWS IoT TwinMaker publish
	- Amazon RDS ingest

# Planning the deployment

#### Specialized knowledge

This deployment requires a moderate level of familiarity with AWS services. If you're new to AWS, see Getting Started [Resource](https://aws.amazon.com/getting-started/) Center and AWS Training and [Certification.](https://aws.amazon.com/training/) These sites provide materials for learning how to design, deploy, and operate your infrastructure and applications on the AWS Cloud.

This Quick Start assumes basic familiarity with Element Unify. Ideally the user has been onboarded to Unify.

#### AWS account

If you don't already have an AWS account, create one at <https://aws.amazon.com> by following the on-screen instructions. Part of the sign-up process involves receiving a phone call and entering a PIN using the phone keypad.

Your AWS account is automatically signed up for all AWS services. You are charged only for the services you use.

#### Technical requirements

Before you launch the Quick Start, review the following information and ensure that your account is properly configured. Otherwise, deployment might fail.

#### Resource quotas

If necessary, request service quota [increases](https://console.aws.amazon.com/servicequotas/home?region=us-east-2#!/) for the following resources. You might request quota increases to avoid exceeding the default limits for any resources that are shared across multiple deployments. The Service Quotas [console](https://console.aws.amazon.com/servicequotas/home?region=us-east-2#!/) displays your usage and quotas for some aspects of some services. For more information, see What is Service [Quotas?](https://docs.aws.amazon.com/servicequotas/latest/userguide/intro.html) and AWS [service](https://docs.aws.amazon.com/general/latest/gr/aws_service_limits.html) [quotas](https://docs.aws.amazon.com/general/latest/gr/aws_service_limits.html).

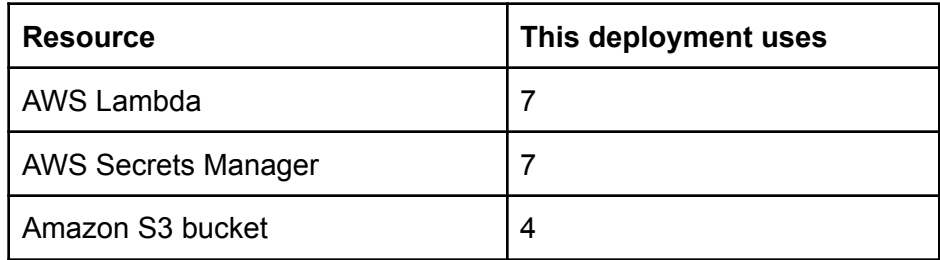

#### Supported regions

The following Regions are currently supported by this Quick Start.

- US East (N. Virginia) us-east-1
- US West (Oregon) us-west-2
- Europe (Ireland) eu-west-1
- Asia Pacific (Singapore) ap-southwest-1

#### IAM permissions

Before launching the Quick Start, you must sign in to the AWS Management Console with IAM permissions for the resources that the templates deploy. The *AdministratorAccess* managed policy within IAM provides sufficient permissions, although your organization may choose to use a custom policy with more restrictions. For more information, see AWS [managed](https://docs.aws.amazon.com/IAM/latest/UserGuide/access_policies_job-functions.html) policies for job [functions.](https://docs.aws.amazon.com/IAM/latest/UserGuide/access_policies_job-functions.html)

#### Prepare for the deployment

Register Service Account

Register a service account in Element Unify.

- 1. Log in to your instance of Unify
- 2. Navigate to the **Connector Portal**
- 3. Select Custom Connector card
- 4. Toggle **Auto Fill** and **Show Password** to configure a service account with the default credentials

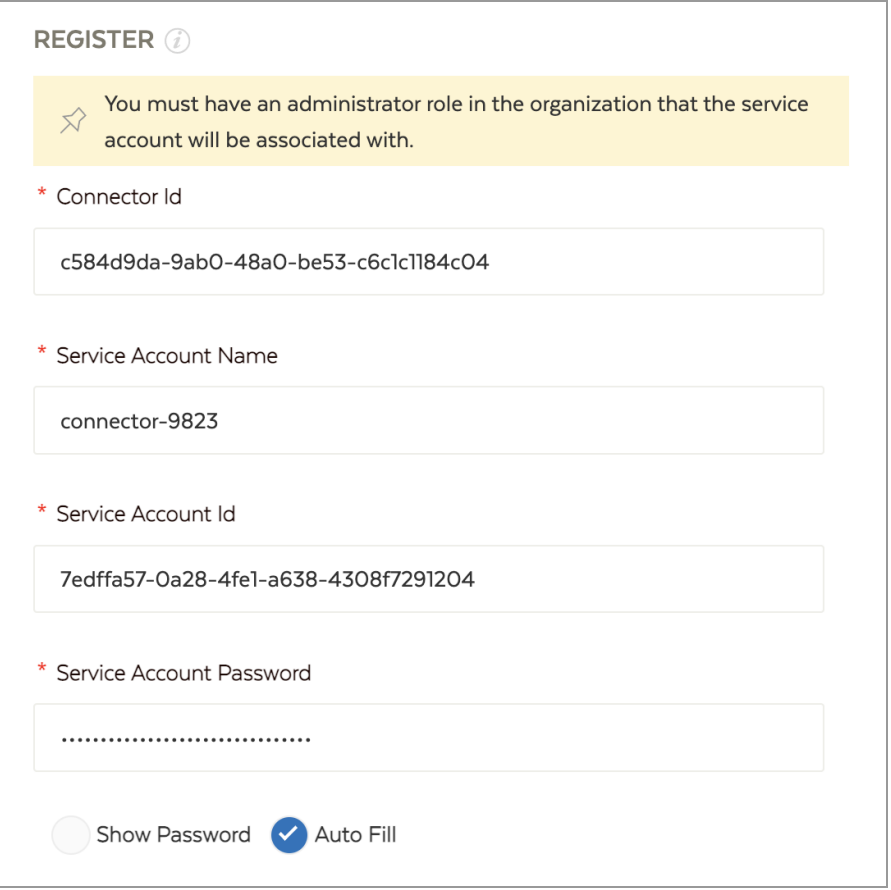

- 5. Take note of the Service Account Id and Service Account Password credentials for later use when launching the Quick Start
- 6. Select **Register**

#### Deployment Options

This Quick Start provides a single deployment option. It provisions the connectors in your existing AWS infrastructure. A single template is provided for this purpose.

# Deployment steps

Launch the Quick Start

1. Sign in to your AWS account, and click the deploy link below to launch the AWS CloudFormation template.

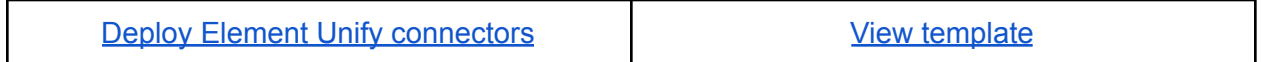

The deployment takes about 5 minutes to complete.

- 2. Check the AWS Region that's displayed in the upper-right corner of the navigation bar, and change it if necessary. This is where the network infrastructure for Element Unify connectors is built. The template is launched in the us-east-1 Region by default.
- 3. On the **Create stack** page:
	- a. Specify a **Stack name**.

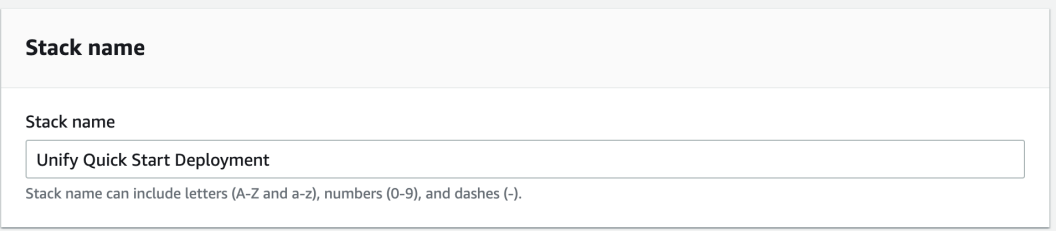

- b. Ensure that the **Unify Hostname** matches the login URL of your Element Unify account.
- c. Enter the **Unify Organization ID** that corresponds to the Organization of your Element Unify account.
- d. Enter the **Service Account Identifier** created during connector registration.
- e. Enter the **Service Account Password** created during the connector registration.
- f. Keep the default settings for the **Unify S3 Bucket Name** and the **Unify S3 Key Prefix**.

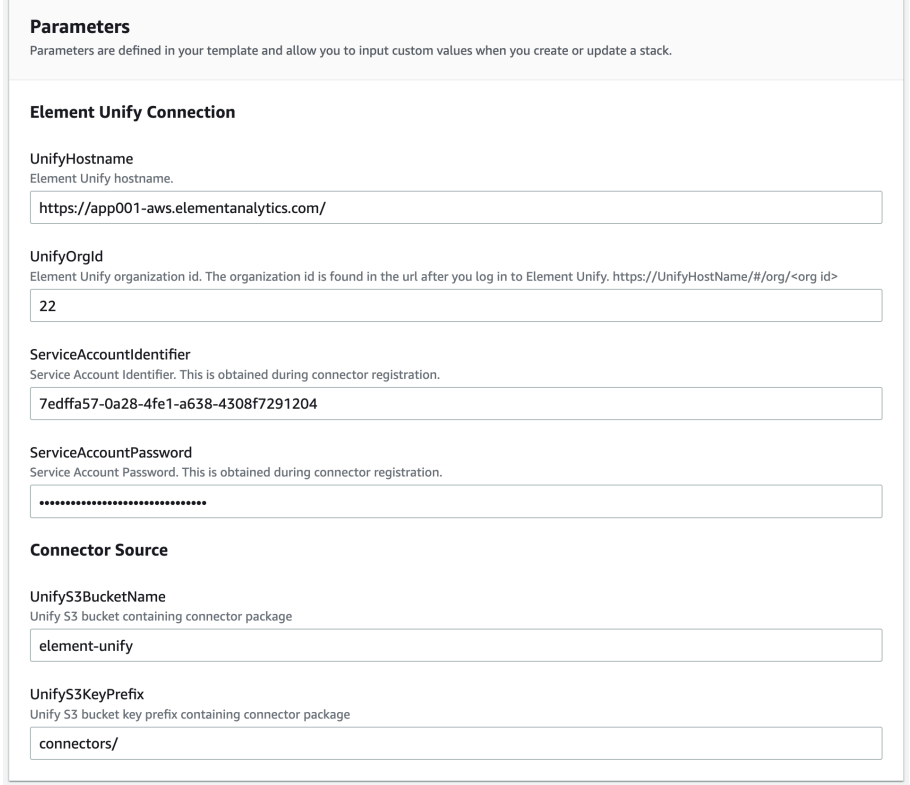

- g. Choose **Next**.
- 4. On the **Configure stack options** page, you can [specify](https://docs.aws.amazon.com/AWSCloudFormation/latest/UserGuide/aws-properties-resource-tags.html) tags (key-value pairs) for resources in your stack and set [advanced](https://docs.aws.amazon.com/AWSCloudFormation/latest/UserGuide/cfn-console-add-tags.html) options. When you're finished, choose **Next**. On the **Review** page, review and confirm the template settings. Under **Capabilities**, select the two check boxes to acknowledge that the template creates IAM resources and might require the ability to automatically expand macros.
- 5. Choose **Create stack** to deploy the stack. Monitor the status of the stack. When the status is **CREATE\_COMPLETE**, the Element Unify connector deployment is ready. Use the values displayed in the **Resources** tab for the stack, as shown in Figure 2, to view the created resources.

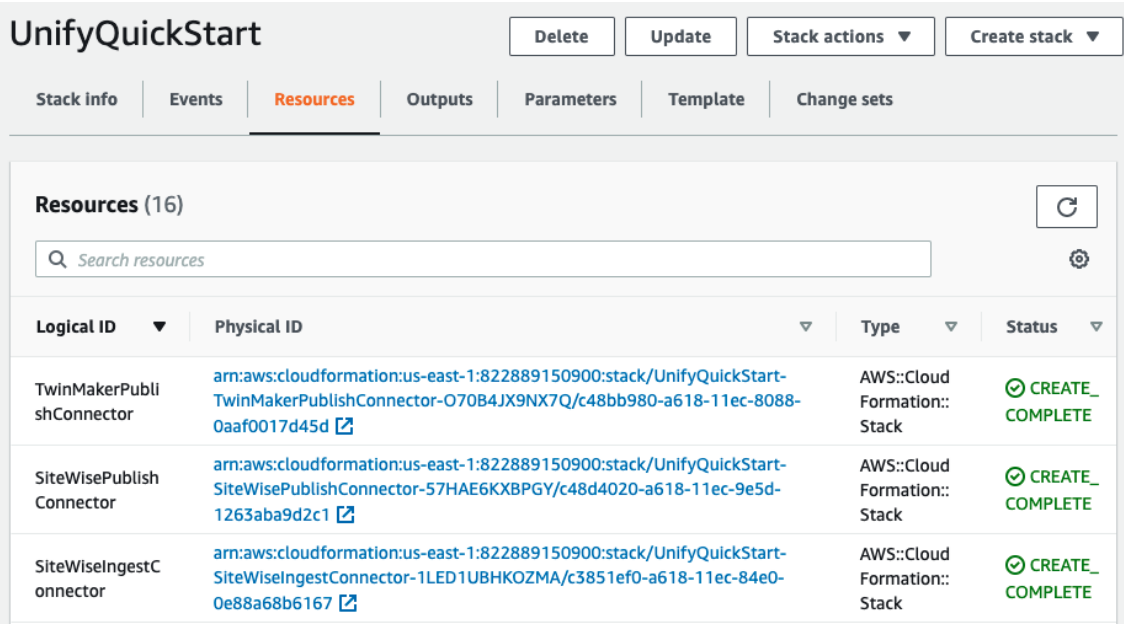

# Test the deployment (Optional Step)

Publish dataset to an Amazon S3 bucket

Configure dataset in Element Unify

- 1. Navigate to Dataset Catalog
- 2. Select the dataset to publish to Amazon S3
- 3. Add a new **S3 Publish** label to the dataset
- 4. Select **Save Changes**

Configure and test AWS Lambda function

- 1. Navigate to AWS Lambda
- 2. Search for and open the **UnifyS3Publish** Lambda function
- 3. Select the **Configuration** tab
- 4. Open **Environment Variables**
- 5. Edit the **Label** variable to include the **S3 Publish** label

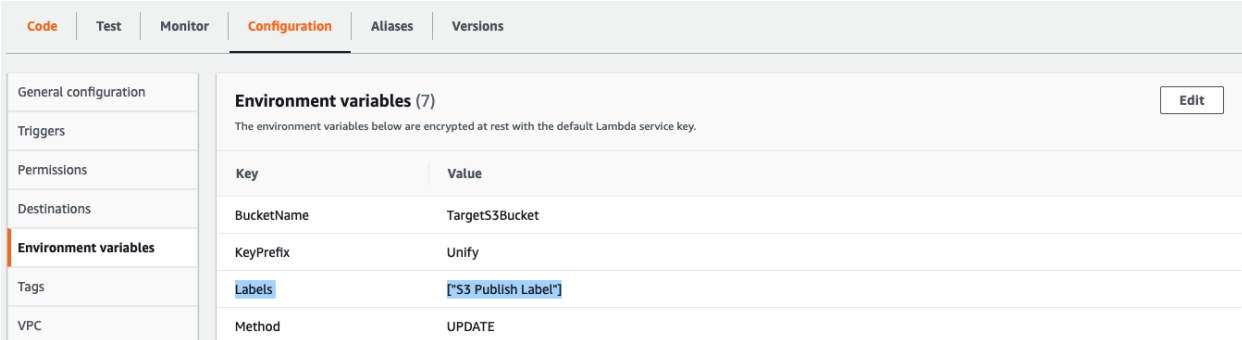

- 6. Select the **Test** tab
- 7. Select **Test**
- 8. Verify that the Lambda function has executed successfully..

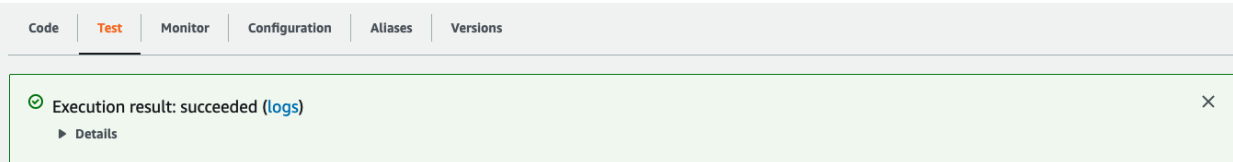

# Post-deployment steps

Configure the Amazon RDS Connector (Optional)

- 1. Navigate to AWS Lambda
- 2. Search for and open the **UnifyODBCIngest** Lambda function
- 3. Select the **Configuration** tab
- 4. Select **Environment Variables**
- 5. Enter the configuration parameters for the desired Amazon RDS instance

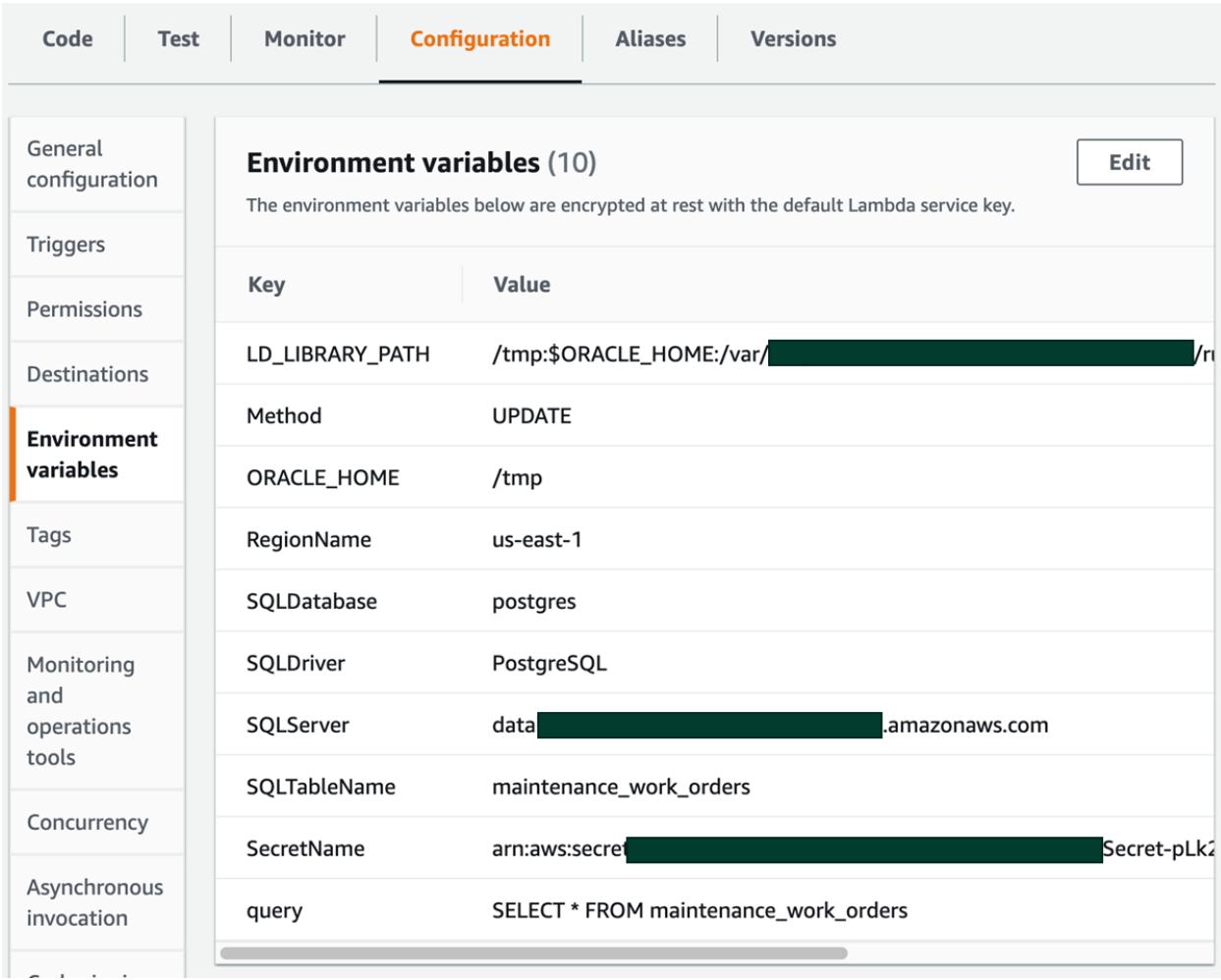

#### Adjust default EventBridge schedule

By default, an EventBridge schedule is configured to execute the Lambda function of each deployed connector once every hour. To adjust the schedule.

- 1. Navigate to AWS Lambda
- 2. Search for and open the desired Lambda function
- 3. Select the **EventBridge** card in the Function Overview
- 4. Select the link to open the EventBridge configuration
- 5. Update the **schedule expression** to reflect the desired timing of the trigger event

# Frequently Asked Questions

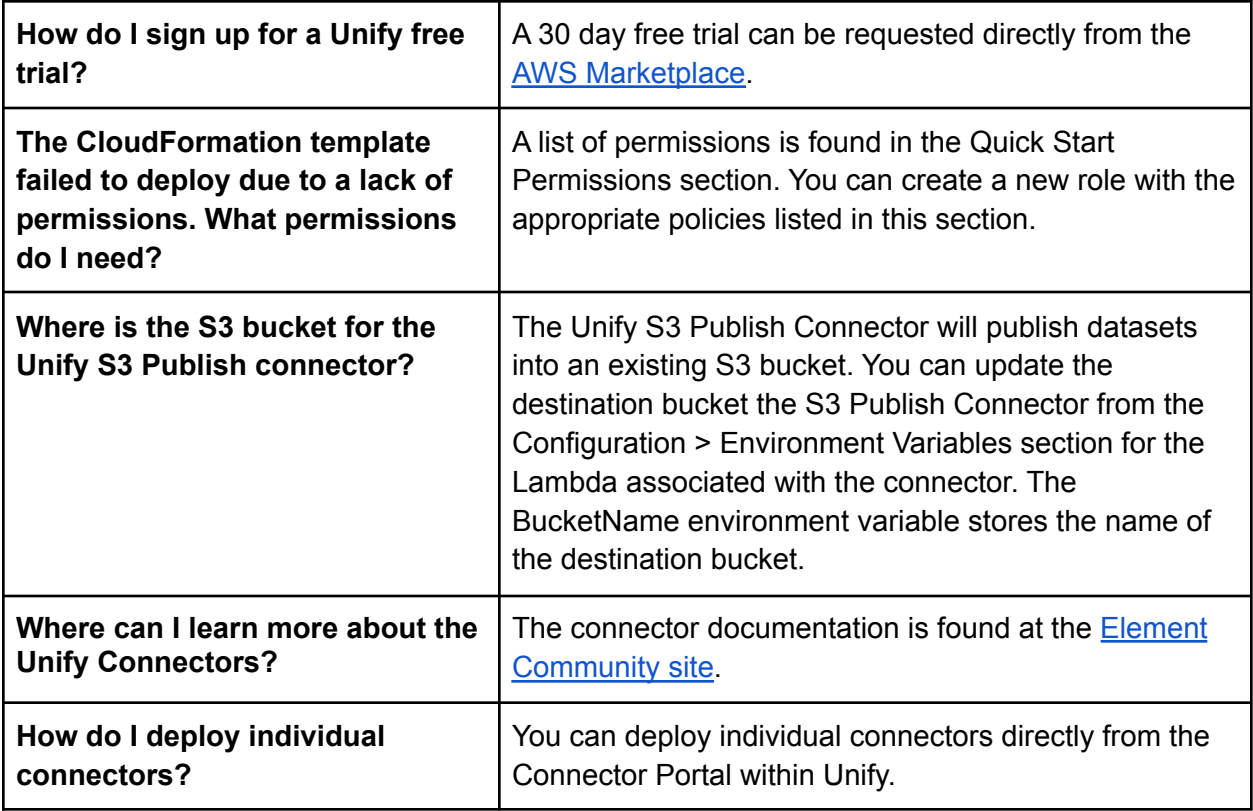

# Quick Start Permissions

The Quick Start will deploy a set of services. These permissions are outlined below. You can create a new role with the following permissions below if your user does not have permissions:

arn:aws:iam::aws:policy/SecretsManagerReadWrite arn:aws:iam::aws:policy/AWSLambda\_FullAccess arn:aws:iam::aws:policy/AmazonS3FullAccess arn:aws:iam::aws:policy/AWSIoTSiteWiseFullAccess arn:aws:iam::aws:policy/AWSIoTSiteWiseConsoleFullAccess arn:aws:iam::aws:policy/service-role/AWSIoTSiteWiseMonitorPortalAccess arn:aws:iam::aws:policy/AWSCloudFormationFullAccess arn:aws:iam::aws:policy/CloudWatchFullAccess arn:aws:iam::aws:policy/AWSIoTFullAccess iam:CreateRole iam:AttachRolePolicy iam:DetachRolePolicy iam:GetRole iam:DeleteRole iam:PassRole

#### **About Element Analytics**

Element, a leading software provider in IT/OT data management, enables industrial organizations to unite their IT and operations data to produce analytical insights that drive cleaner, safer, healthier, and more profitable operations. Element Unify transforms siloed IT/OT data into contextualized, graph-based models to support diverse analytical workloads and data governance. Element's customers represent over \$250 billion in revenue, \$230 billion in fixed assets and 450,000 employees. To learn more about Element, please visit elementanalytics.com and follow the company on Twitter and LinkedIn.

©2022 Element Analytics, Inc. All rights reserved